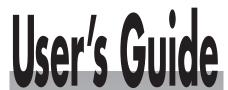

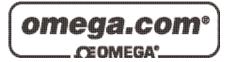

# Shop online at

www.omega.com e-mail: info@omega.com

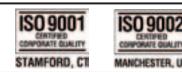

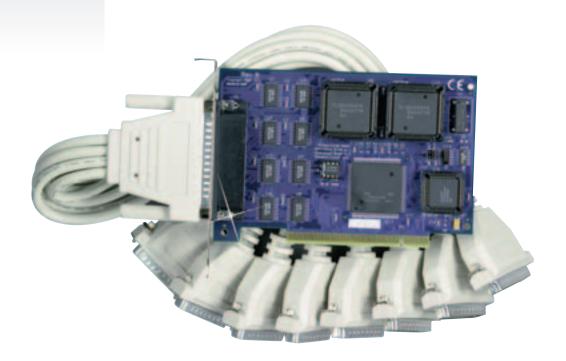

# OMG-COMM8-PCI Eight Port PCI RS-232 Interface Board

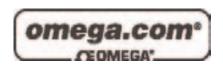

# OMEGAnet® Online Service www.omega.com

Internet e-mail info@omega.com

# **Servicing North America:**

**USA:** One Omega Drive, P.O. Box 4047

ISO 9001 Certified Stamford CT 06907-0047

TEL: (203) 359-1660 FAX: (203) 359-7700

e-mail: info@omega.com

Canada: 976 Bergar

Laval (Quebec) H7L 5A1, Canada

TEL: (514) 856-6928 FAX: (514) 856-6886

e-mail: info@omega.ca

# For immediate technical or application assistance:

USA and Canada: Sales Service: 1-800-826-6342 / 1-800-TC-OMEGA®

Customer Service: 1-800-622-2378 / 1-800-622-BEST® Engineering Service: 1-800-872-9436 / 1-800-USA-WHEN® TELEX: 996404 EASYLINK: 62968934 CABLE: OMEGA

**Mexico:** En Español: (001) 203-359-7803 e-mail: espanol@omega.com

FAX: (001) 203-359-7807 info@omega.com.mx

# **Servicing Europe:**

**Benelux:** Postbus 8034, 1180 LA Amstelveen, The Netherlands

TEL: +31 (0)20 3472121 FAX: +31 (0)20 6434643

Toll Free in Benelux: 0800 0993344 e-mail: sales@omegaeng.nl

Czech Republic: Frystatska 184, 733 01 Karviná, Czech Republic

TEL: +420 (0)59 6311899 FAX: +420 (0)59 6311114 Toll Free: 0800-1-66342 e-mail: info@omegashop.cz

**France:** 11, rue Jacques Cartier, 78280 Guyancourt, France

TEL: +33 (0)1 61 37 29 00 FAX: +33 (0)1 30 57 54 27

Toll Free in France: 0800 466 342

e-mail: sales@omega.fr

**Germany/Austria:** Daimlerstrasse 26, D-75392 Deckenpfronn, Germany

TEL: +49 (0)7056 9398-0 FAX: +49 (0)7056 9398-29

Toll Free in Germany: 0800 639 7678

e-mail: info@omega.de

**United Kingdom:** One Omega Drive, River Bend Technology Centre

ISO 9002 Certified Northbank, Irlam, Manchester

M44 5BD United Kingdom

TEL: +44 (0)161 777 6611 FAX: +44 (0)161 777 6622

Toll Free in United Kingdom: 0800-488-488

e-mail: sales@omega.co.uk

It is the policy of OMEGA to comply with all worldwide safety and EMC/EMI regulations that apply. OMEGA is constantly pursuing certification of its products to the European New Approach Directives. OMEGA will add the CE mark to every appropriate device upon certification.

The information contained in this document is believed to be correct, but OMEGA Engineering, Inc. accepts no liability for any errors it contains, and reserves the right to alter specifications without notice. **WARNING:** These products are not designed for use in, and should not be used for, patient-connected applications.

# **Contents**

| INTRODUCTION                                          | 1  |
|-------------------------------------------------------|----|
| OVERVIEW                                              | 1  |
| WHAT'S INCLUDED                                       | 1  |
| CARD SETUP                                            | 2  |
| CLOCK MODES                                           |    |
| BAUD RATES AND DIVISORS FOR THE 'DIV1' MODE           |    |
| ADDRESS AND IRQ SELECTION                             |    |
| INSTALLATION                                          | 4  |
| OPERATING SYSTEM INSTALLATION                         |    |
| For Windows Users Other Operating Systems             |    |
| SYSTEM INSTALLATION                                   |    |
| TECHNICAL DESCRIPTION                                 | 5  |
| CONNECTOR PIN ASSIGNMENTS                             |    |
| DB-25 (RS-232 DTE) (DB25 MALE)                        | 5  |
| DB-9 (EIA-574 DTE) (DB9 MALE)                         |    |
| DB-78 CONNECTOR PIN ASSIGNMENTS (DB78 FEMALE)         | 6  |
| SPECIFICATIONS                                        | 7  |
| ENVIRONMENTAL SPECIFICATIONS                          |    |
| POWER CONSUMPTION                                     |    |
| MEAN TIME BETWEEN FAILURES (MTBF) PHYSICAL DIMENSIONS |    |
| APPENDIX A - TROUBLESHOOTING                          |    |
|                                                       |    |
| PCI COM NUMBER SELECTION IN WINDOWS 95                |    |
| APPENDIX B - HOW TO GET ASSISTANCE                    | 10 |
| APPENDIX C - ELECTRICAL INTERFACE                     | 11 |
| RS-232                                                | 11 |
| APPENDIX D - ASYNCHRONOUS COMMUNICATIONS              | 12 |
| APPENDIX E - SILK-SCREEN                              | 13 |
| Appendix F - Compliance Notices                       | 14 |

| FEDERAL COMMUNICATIONS COMMISSION STATEMENT EMC DIRECTIVE STATEMENT |   |
|---------------------------------------------------------------------|---|
| Figures                                                             |   |
| Figure 1 - Clocking Mode 'Divide By 4'                              | 2 |
| Figure 2 - Clocking Mode 'Divide By 1'                              | 2 |
| Figure 3 - Asynchronous Communications Bit Diagram                  |   |

# Introduction

#### Overview

The **OMG-COMM8-PCI** provides the PC with eight RS-232 asynchronous ports. The **OMG-COMM8-PCI** allows for connection to any device utilizing the RS-232 electrical interface, such as modems, data-entry terminals, and plotters.

#### What's Included

The **OMG-COMM8-PCI** is shipped with the following items. If any of these items is missing or damaged, contact the supplier.

- OMG-COMM8-PCI Serial I/O Adapter
- DB-78 to eight DB-25 'Spider Cable' (DB-9 Spider Cable is available)
- Serial Utility Software
- User Manual

Page 2

# **Card Setup**

#### **Clock Modes**

The **OMG-COMM8-PCI** employs a unique clocking option that allows the end user to select from divide by 4 and divide by 1 clocking modes. This mode is selected at J1.

To select the Baud rates commonly associated with COM: ports (i.e. 2400, 4800, 9600, 19.2, ... 115.2K Bps) place the jumper in the divide by 4 mode (silk-screen DIV4).

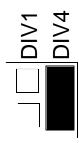

Figure 1 - Clocking Mode 'Divide By 4'

To select the maximum data rate (460.8K bps) place the jumper in the divide by 1 (silk-screen DIV1) position.

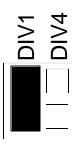

Figure 2 - Clocking Mode 'Divide By 1'

#### Baud Rates and Divisors for the 'Div1' mode

The following table shows some common data rates and the rates you should choose to match them if using the adapter in the 'Div1' mode.

| For this Data Rate | Choose this Data Rate |
|--------------------|-----------------------|
| 1200 bps           | 300 bps               |
| 2400 bps           | 600 bps               |
| 4800 bps           | 1200 bps              |
| 9600 bps           | 2400 bps              |
| 19.2K bps          | 4800 bps              |
| 57.6 K bps         | 14.4K bps             |
| 115.2 K bps        | 28.8K bps             |
| 230.4K bps         | 57.6 K bps            |
| 460.8K bps         | 115.2 K bps           |

If your communications package allows the use of Baud rate divisors, choose the appropriate divisor from the following table:

| For this Data Rate | Choose this Divisor |
|--------------------|---------------------|
| 1200 bps           | 384                 |
| 2400 bps           | 192                 |
| 4800 bps           | 96                  |
| 9600 bps           | 48                  |
| 19.2K bps          | 24                  |
| 38.4K bps          | 12                  |
| 57.6K bps          | 8                   |
| 115.2K bps         | 4                   |
| 230.4K bps         | 2                   |
| 460.8K bps         | 1                   |

#### **Address and IRQ selection**

The **OMG-COMM8-PCI** is automatically assigned I/O addresses and IRQs by your motherboard BIOS. Only the I/O address may be modified by the user.

Adding or removing other hardware may change the assignment of I/O addresses and IRQs.

#### **Installation**

#### **Operating System Installation**

#### For Windows Users

Start by choosing Install Software at the beginning of the CD. Choose Asynchronous COM: Port Software, SeaCOM.

#### **Other Operating Systems**

Refer to the appropriate section of the Serial Utilities Software.

#### **System Installation**

The **OMG-COMM8-PCI** can be installed in any of the PCI expansion slots and contains a single jumper strap that must be set for proper operation. Please see the Card Setup section of the manual for information on this jumper.

- 1. Turn off PC power. Disconnect the power cord.
- 2. Remove the PC case cover.
- 3. Locate an available PCI slot and remove the blank metal slot cover.
- 4. Gently insert the **OMG-COMM8-PCI** into the slot. Make sure that the adapter is seated properly.
- 5. Replace the screw.
- 6. Replace the cover.
- 7. Connect the power cord.

Installation is complete.

# **Technical Description**

The **OMG-COMM8-PCI** utilizes the 16C554 UART. This chip features programmable baud rate, data format, interrupt control and a 16-byte input and output FIFO, and is functionally 4 16C550 UARTs. A full array of advanced UARTS is also available for this card. Contact Omega Engineering for more information.

#### **Connector Pin Assignments**

**DB-25 (RS-232 DTE)** (**DB25 MALE**)

| Signal | Name                | Pin# | Mode   |
|--------|---------------------|------|--------|
| GND    | Ground              | 7    |        |
| TD     | Transmit Data       | 2    | Output |
| RTS    | Request To Send     | 4    | Output |
| DTR    | Data Terminal Ready | 20   | Output |
| RD     | Receive Data        | 3    | Input  |
| CTS    | Clear To Send       | 5    | Input  |
| DSR    | Data Set Ready      | 6    | Input  |
| DCD    | Data Carrier Detect | 8    | Input  |
| RI     | Ring Indicator      | 22   | Input  |

#### **DB-9 (EIA-574 DTE) (DB9 MALE)**

| Signal | Name                | Pin# | Mode   |
|--------|---------------------|------|--------|
| GND    | Ground              | 5    |        |
| TD     | Transmit Data       | 3    | Output |
| RTS    | Request To Send     | 7    | Output |
| DTR    | Data Terminal Ready | 4    | Output |
| RD     | Receive Data        | 2    | Input  |
| CTS    | Clear To Send       | 8    | Input  |
| DSR    | Data Set Ready      | 6    | Input  |
| DCD    | Data Carrier Detect | 1    | Input  |
| RI     | Ring Indicator      | 9    | Input  |

Technical Note: Please terminate any control signals that are not going to be used. The most common way to do this is connect RTS to CTS and RI. Also, connect DCD to DTR and DSR. Terminating these pins, if not used, will help insure you get the best performance from your adapter.

**DB-78 Connector Pin Assignments** (**DB78 FEMALE**)

| Port # | 1  | 2  | 3  | 4  | 5  | 6  | 7  | 8  |
|--------|----|----|----|----|----|----|----|----|
| TD     | 36 | 12 | 27 | 3  | 75 | 51 | 66 | 42 |
| RD     | 37 | 11 | 28 | 2  | 76 | 50 | 67 | 41 |
| RTS    | 17 | 31 | 8  | 22 | 56 | 70 | 47 | 61 |
| CTS    | 16 | 32 | 7  | 23 | 55 | 71 | 46 | 62 |
| DTR    | 35 | 13 | 26 | 4  | 74 | 52 | 65 | 43 |
| DSR    | 18 | 30 | 9  | 21 | 57 | 69 | 48 | 60 |
| DCD    | 38 | 10 | 29 | 1  | 77 | 49 | 68 | 40 |
| RI     | 15 | 33 | 6  | 24 | 54 | 72 | 45 | 63 |
| GND    | 34 | 14 | 25 | 5  | 73 | 53 | 64 | 44 |

# **Specifications**

# **Environmental Specifications**

| Specification     | Operating       | Storage         |
|-------------------|-----------------|-----------------|
| Temperature Range | 0° to 50° C     | -20° to 70° C   |
|                   | (32° to 122° F) | (-4° to 158° F) |
| Humidity Range    | 10 to 90% R.H.  | 10 to 90% R.H.  |
|                   | Non-Condensing  | Non-Condensing  |

# **Power Consumption**

| Supply line | +12 VDC | -12 VDC | +5 VDC |
|-------------|---------|---------|--------|
| Rating      | 60 mA   | 100 mA  | 295 mA |

# **Mean Time Between Failures (MTBF)**

Greater than 150,000 hours. (Calculated)

# **Physical Dimensions**

| Board length                       | 5.650 inches | (14.351 cm.) |
|------------------------------------|--------------|--------------|
| Board Height including Goldfingers | 3.8 inches   | (9.652 cm.)  |
| Board Height excluding Goldfingers | 3.475 inches | (8.827 cm.)  |

## Appendix A - Troubleshooting

Serial Utility test software is supplied with the adapter and will be used in the troubleshooting procedures. By using this software and following these simple steps, most common problems can be eliminated without the need to call Technical Support.

- Identify all I/O adapters currently installed in your system. This includes your on-board serial ports, controller cards, sound cards etc. The I/O addresses used by these adapters, as well as the IRQ (if any) should be identified.
- 2. Configure your adapter so that there is no conflict with currently installed adapters. No two adapters can occupy the same I/O address.
- 3. Make sure the adapter is securely installed in a motherboard slot.
- 4. When running DOS, Windows 3.x or other operating systems refer to the Serial Utilities software for that operating system and the User Manual to verify that the adapter is configured correctly. The supplied software contains a diagnostic program 'SSD' that runs under DOS and will verify if an adapter is configured properly. This diagnostic program is written with the user in mind and is easy to use. Refer to the DIAG.txt file in the dos\diag directory for detailed instructions on using 'SSD'.
- 5. For Windows 95/98 and Windows NT, the diagnostic tool 'WinSSD' is installed in the Omega Engineering folder on the Start Menu during the setup process. First find the ports using the Device Manager, then use 'WinSSD' to verify that the ports are functional.
- 6. Always use the diagnostic software when troubleshooting a problem. This will help eliminate any software issues and identify any hardware conflicts.

#### PCI COM NUMBER SELECTION IN WINDOWS 95

When installing a multi-port PCI card in Windows 95 the default starting COM: number assigned to the first port will be COM:5 if no COM:5 exists. If there is a COM: 5, 6, etc., the next available COM: number will be assigned to the first port with all additional ports following in ascending order.

To change the first two ports so that Windows assigns them COM: 3 and COM: 4 port enumeration double click the Systems icon in control panel or right click on My Computer and choose properties which will bring you to System Properties. Choose the Device Manager tab and double click on the Multi-Function Adapter heading. This will show all the information concerning the adapter. Choose the Resources tab, which will show all resources assigned to the multi-function adapter. Uncheck the Use Automatic Settings box. Notice that with a two port card there will be three input/output, (I/O), ranges listed. With a four port card there will be five input/output, (I/O), ranges listed. The first I/O range is for the PCI bus and should not be changed. The second and third I/O ranges are the ones that need to be changed in order to have those ports enumerated as COM: 3 and COM: 4. Double click on the second I/O range which will allow you to change the address. Highlight the entire I/O range and type: 03e8-03ef for COM: 3. Click OK. Windows will inform you that you have made modifications that may affect other devices. Click OK. Next double click on the third I/O range. Highlight the entire I/O range and type: **02e8–02ef** for COM: 4. Again Windows will inform you that you have made modifications that may affect other devices. Click OK.

Following these steps will change the COM: number assignments on the first two ports to

COM: 3 and 4.

## **Appendix B - How To Get Assistance**

Please refer to Troubleshooting Guide prior to calling Technical Support.

- 1. Read this manual thoroughly before attempting to install the adapter in your system.
- 2. When calling for technical assistance, please have your user manual and current adapter settings. If possible, please have the adapter installed in a computer ready to run diagnostics.
- 3. Omega Engineering maintains a Home page on the Internet. Our home page address is <a href="www.omega.com">www.omega.com</a>. The latest software updates, and newest manuals are available via our FTP site that can be accessed from our home page.
- Technical support is available Monday to Friday from 8:30 a.m. to 6:00 p.m. eastern time. Technical support can be reached at 1-800-DAS-IEEE.

RETURN AUTHORIZATION MUST BE OBTAINED FROM OMEGA BEFORE RETURNED MERCHANDISE WILL BE ACCEPTED. AUTHORIZATION CAN BE OBTAINED BY CALLING OMEGA CUSTOMER SERVICE AND REQUESTING AN AUTHORIZED RETURN (AR) NUMBER.

# **Appendix C - Electrical Interface**

#### **RS-232**

Quite possibly the most widely used communication standard is RS-232. This implementation has been defined and revised several times and is often referred to as RS-232-C/D/E or EIA/TIA-232-C/D/E. It is defined as "Interface between Data Terminal Equipment and Data Circuit- Terminating Equipment Employing Serial Binary Data Interchange". The mechanical implementation of RS-232 is on a 25-pin D sub connector. The IBM PC computer defined the RS-232 port on a 9 pin D sub connector and subsequently the EIA/TIA approved this implementation as the EIA/TIA-574 standard. This standard has defined as the "9-Position Non-Synchronous Interface between Data Terminal Equipment and Data Circuit-Terminating Equipment Employing Serial Binary Data Interchange". Both implementations are in wide spread use and will be referred to as RS-232 in this document. RS-232 is capable of operating at data rates up to 20K bps / 50 ft. The absolute maximum data rate may vary due to line conditions and cable lengths. RS-232 often operates at 38.4K bps over very short distances. The voltage levels defined by RS-232 range from -12 to +12 volts. RS-232 is a single ended or unbalanced interface, meaning that a single electrical signal is compared to a common signal (ground) to determine binary logic states. A voltage of +12 volts (usually +3 to +10 volts) represents a binary 0 (space) and -12 volts (-3 to -10 volts) denote a binary 1 (mark). The RS-232 and the EIA/TIA-574 specification define two types of interface circuits Data Terminal Equipment (DTE) and Data Circuit-Terminating Equipment (DCE). The OMG-COMM8-PCI adapter is a DTE interface.

OMG-COMM8-PCI Page 11

# **Appendix D - Asynchronous Communications**

Serial data communications implies that individual bits of a character are transmitted consecutively to a receiver that assembles the bits back into a character. Data rate, error checking, handshaking, and character framing (start/stop bits) are pre-defined and must correspond at both the transmitting and receiving ends.

Asynchronous communications is the standard means of serial data communication for PC compatibles and PS/2 computers. The original PC was equipped with a communication or COM: port that was designed around an 8250 Universal Asynchronous Receiver Transmitter (UART). This device allows asynchronous serial data to be transferred through a simple and straightforward programming interface. A starting bit followed by a pre-defined number of data bits (5, 6, 7, or 8) defines character boundaries for asynchronous communications. The end of the character is defined by the transmission of a pre-defined number of stop bits (usually 1, 1.5 or 2). An extra bit used for error detection is often appended before the stop bits.

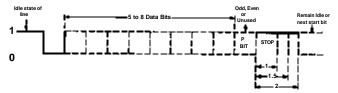

Figure 3 - Asynchronous Communications Bit Diagram

This special bit is called the parity bit. Parity is a simple method of determining if a data bit has been lost or corrupted during transmission. There are several methods for implementing a parity check to guard against data corruption. Common methods are called (E)ven Parity or (O)dd Parity. Sometimes parity is not used to detect errors on the data stream. This is referred to as (N)o parity. Because each bit in asynchronous communications is sent consecutively, it is easy to generalize asynchronous communications by stating that each character is wrapped (framed) by pre-defined bits to mark the beginning and end of the serial transmission of the character. The data rate and communication parameters for asynchronous communications have to be the same at both the transmitting and receiving ends. The communication parameters are baud rate, parity, number data bits per character, and stop bits (i.e. 9600,N,8,1).

## Appendix E - Silk-Screen 3.8" 7801 72 $\Omega$ 2 S 8 ₹ \25237 Z£Z9Z 등 ₹2532 **2**2**2**5∠ ⊆ 2 Ç 3 G $\Sigma$ SESGY ZZZSZ 👼 Z5237 = 75227 5 10 33CS46 alt =Check Bioida Saleel D12 R2 R3 R4 D15 R5 R6 R7 DIV =Conch Divise by 1 R1 C18 × = 5.650" <u>×</u> PCI9050 <u>C</u>1.3 ×. × 2 021

OMG-COMM8-PCI Page 13

3.475"

## **Appendix F - Compliance Notices**

#### **Federal Communications Commission Statement**

FCC - This equipment has been tested and found to comply with the limits for Class A digital device, pursuant to Part 15 of the FCC Rules. These limits are designed to provide reasonable protection against harmful interference when the equipment is operated in a commercial environment. This equipment generates, uses, and can radiate radio frequency energy and, if not installed and used in accordance with the instruction manual, may cause harmful interference to radio communications. Operation of this equipment in a residential area is likely to cause harmful interference in such case the user will be required to correct the interference at his own expense.

#### **EMC Directive Statement**

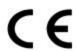

Products bearing the CE Label fulfill the requirements of the EMC directive (89/336/EEC) and of the low-voltage directive (73/23/EEC) issued by the European Commission.

To obey these directives, the following European standards must be met:

- **EN55022 Class A** "Limits and methods of measurement of radio interference characteristics of information technology equipment"
- EN55024-'Information technology equipment Immunity characteristics Limits and methods of measurement.
- **EN60950** (**IEC950**) "Safety of information technology equipment, including electrical business equipment"

#### Warning

This is a Class A Product. In a domestic environment this product may cause radio interference in which case the user may be required to take adequate measures.

Always use cabling provided with this product if possible. If mo cable is provided or if an alternate cable is required, use high quality shielded cabling to maintain compliance with FCC/EMC directives.

OMG-COMM8-PCI

Page 14

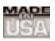

## WARRANTY/DISCLAIMER

OMEGA ENGINEERING, INC. warrants this unit to be free of defects in materials and workmanship for a period of **13 months** from date of purchase. OMEGA's WARRANTY adds an additional one (1) month grace period to the normal **one** (1) **year product warranty** to cover handling and shipping time. This ensures that OMEGA's customers receive maximum coverage on each product.

If the unit malfunctions, it must be returned to the factory for evaluation. OMEGA's Customer Service Department will issue an Authorized Return (AR) number immediately upon phone or written request. Upon examination by OMEGA, if the unit is found to be defective, it will be repaired or replaced at no charge. OMEGA's WARRANTY does not apply to defects resulting from any action of the purchaser, including but not limited to mishandling, improper interfacing, operation outside of design limits, improper repair, or unauthorized modification. This WARRANTY is VOID if the unit shows evidence of having been tampered with or shows evidence of having been damaged as a result of excessive corrosion; or current, heat, moisture or vibration; improper specification; misapplication; misuse or other operating conditions outside of OMEGA's control. Components which wear are not warranted, including but not limited to contact points, fuses, and triacs.

OMEGA is pleased to offer suggestions on the use of its various products. However, OMEGA neither assumes responsibility for any omissions or errors nor assumes liability for any damages that result from the use of its products in accordance with information provided by OMEGA, either verbal or written. OMEGA warrants only that the parts manufactured by it will be as specified and free of defects. OMEGA MAKES NO OTHER WARRANTIES OR REPRESENTATIONS OF ANY KIND WHATSOEVER, EXPRESS OR IMPLIED, EXCEPT THAT OF TITLE, AND ALL IMPLIED WARRANTIES INCLUDING ANY WARRANTY OF MERCHANTABILITY AND FITNESS FOR A PARTICULAR PURPOSE ARE HEREBY DISCLAIMED. LIMITATION OF LIABILITY: The remedies of purchaser set forth herein are exclusive, and the total liability of OMEGA with respect to this order, whether based on contract, warranty, negligence, indemnification, strict liability or otherwise, shall not exceed the purchase price of the component upon which liability is based. In no event shall OMEGA be liable for consequential, incidental or special damages.

CONDITIONS: Equipment sold by OMEGA is not intended to be used, nor shall it be used: (1) as a "Basic Component" under 10 CFR 21 (NRC), used in or with any nuclear installation or activity; or (2) in medical applications or used on humans. Should any Product(s) be used in or with any nuclear installation or activity, medical application, used on humans, or misused in any way, OMEGA assumes no responsibility as set forth in our basic WARRANTY/DISCLAIMER language, and, additionally, purchaser will indemnify OMEGA and hold OMEGA harmless from any liability or damage whatsoever arising out of the use of the Product(s) in such a manner.

#### **RETURN REQUESTS/INQUIRIES**

Direct all warranty and repair requests/inquiries to the OMEGA Customer Service Department. BEFORE RETURNING ANY PRODUCT(S) TO OMEGA, PURCHASER MUST OBTAIN AN AUTHORIZED RETURN (AR) NUMBER FROM OMEGA'S CUSTOMER SERVICE DEPARTMENT (IN ORDER TO AVOID PROCESSING DELAYS). The assigned AR number should then be marked on the outside of the return package and on any correspondence.

The purchaser is responsible for shipping charges, freight, insurance and proper packaging to prevent breakage in transit.

FOR <u>WARRANTY</u> RETURNS, please have the following information available BEFORE contacting OMEGA:

- Purchase Order number under which the product was PURCHASED.
- Model and serial number of the product under warranty, and
- 3. Repair instructions and/or specific problems relative to the product.

FOR **NON-WARRANTY** REPAIRS, consult OMEGA for current repair charges. Have the following information available BEFORE contacting OMEGA:

- Purchase Order number to cover the COST of the repair,
- 2. Model and serial number of the product, and
- 3. Repair instructions and/or specific problems relative to the product.

OMEGA's policy is to make running changes, not model changes, whenever an improvement is possible. This affords our customers the latest in technology and engineering.

OMEGA is a registered trademark of OMEGA ENGINEERING, INC.

© Copyright 2002 OMEGA ENGINEERING, INC. All rights reserved. This document may not be copied, photocopied, reproduced, translated, or reduced to any electronic medium or machine-readable form, in whole or in part, without the prior written consent of OMEGA ENGINEERING, INC.

# Where Do I Find Everything I Need for Process Measurement and Control? OMEGA...Of Course!

# Shop online at www.omega.com

#### **TEMPERATURE**

- Thermocouple, RTD & Thermistor Probes, Connectors, Panels & Assemblies
- ✓ Wire: Thermocouple, RTD & Thermistor
- Calibrators & Ice Point References
- ☑ Recorders, Controllers & Process Monitors
- Infrared Pyrometers

## PRESSURE, STRAIN AND FORCE

- ☑ Transducers & Strain Gages
- ☑ Displacement Transducers
- ☑ Instrumentation & Accessories

## **FLOW/LEVEL**

- Rotameters, Gas Mass Flowmeters & Flow Computers
- Air Velocity Indicators
- ☑ Turbine/Paddlewheel Systems
- ☑ Totalizers & Batch Controllers

# pH/CONDUCTIVITY

- pH Electrodes, Testers & Accessories
- Benchtop/Laboratory Meters
- ☑ Controllers, Calibrators, Simulators & Pumps
- ☑ Industrial pH & Conductivity Equipment

#### **DATA ACQUISITION**

- ☑ Data Acquisition & Engineering Software
- ☑ Communications-Based Acquisition Systems
- Plug-in Cards for Apple, IBM & Compatibles
- Datalogging Systems
- Recorders, Printers & Plotters

#### **HEATERS**

- Heating Cable
- ☑ Cartridge & Strip Heaters
- ☑ Immersion & Band Heaters
- Flexible Heaters
- Laboratory Heaters

# ENVIRONMENTAL MONITORING AND CONTROL

- Metering & Control Instrumentation
- Refractometers
- Pumps & Tubing
- Air, Soil & Water Monitors
- ☑ Industrial Water & Wastewater Treatment

Free Manuals Download Website

http://myh66.com

http://usermanuals.us

http://www.somanuals.com

http://www.4manuals.cc

http://www.manual-lib.com

http://www.404manual.com

http://www.luxmanual.com

http://aubethermostatmanual.com

Golf course search by state

http://golfingnear.com

Email search by domain

http://emailbydomain.com

Auto manuals search

http://auto.somanuals.com

TV manuals search

http://tv.somanuals.com